**خطوات اعتماد مكافأة المدير / الوكيل بعد انتقالهم من مدرسة إلى مدرسة**

**تتم هذه العملية على أربعة مراحل كالتالي: المرحلة األولى: عملية إخالء طرف ) مدير أو وكيل (. المرحلة الثانية: عملية مباشرة كمعلم في مدرستك المنقول منها. المرحلة الثالثة: عملية إخالء طرف من مدرستك المنقول منها. المرحلة الرابعة: عملية مباشرة في المدرسة المنقول إليها. وإليكم تفصيل كل عملية: المرحلة األولى: عملية إخالء طرف ) مدير أو وكيل (**

-1 الدخول على نظام فارس -2 من صالحية الخدمة الذاتية للموظف نختار أيقونة "تكليف المعلمين" ومنها نختار "إنهاء التكليف" ثم الضغط على أيقونة " طلب إخالء طرف بعد انهاء تكليف معلم ". -3 ستظهر صفحة مدون فيها بياناتك في جدول وبها بيانات المدرسة المنقول منها. نختار " إضافة " والتي تظهر فوق الجدول. -4 ننتقل إلى صفحة بيان اتك الوظيفية وفي األعلى قائمة منسدلة بالضغط عليها سيظهر " قرار اخالء الطرف " نختاره ثم ن ضغط على أيقونة " تطبيق " -5 ننتقل إلى صفحة أخرى نختار منها " التالي " ثم " تقديم "

نحتاج بعد ذلك لـ 24 ساعة إلنهاء عدة اعتمادات أولهم مديرك المباشر ( ملاحظة المدير هو الرئيس المباشر للوكيل ومدير المكتب هو الرئيس المباشر لمدير المدرسة )

**المرحلة الثانية: عملية مباشرة كمعلم في مدرستك المنقول منها.**

-1 الدخول على نظام فارس -2 من صالحية الخدمة الذاتية للموظف نختار أيقونة "تكليف المعلمين" ومنها نختار "إنهاء التكليف" ثم الضغط على أيقونة " طلب مباشرة بعد انهاء تكليف معلم ". -3 ستظهر صفحة مدون فيها بياناتك في جدول وبها بيانات المدرسة المنقول منها. نختار " إضافة " والتي تظهر فوق الجدول. -4 ننتقل إلى صفحة بيان اتك الوظيفية وفي األعلى قائمة منسدلة بالضغط عليها سيظهر " قرار المباشرة " نختاره ثم نضغط على أيقونة " تطبيق " -5 ننتقل إلى صفحة أخرى نختار منها " التالي " ثم " تقديم " نحتاج بعد ذلك لـ 24 ساعة إلنهاء عدة اعتمادات أولهم مديرك المباشر وبعد اعتماد الجميع

ولالنتقال للمرحلة الثالثة يجب التواصل مع المشرف التربوي: ياسر بالخير إلدخال قرار التكليف الجديد.

( ملاحظة: المدير هو الرئيس المباشر للوكيل ومدير المكتب هو الرئيس المباشر لمدير المدرسة )

**المرحلة الثالثة: عملية إخالء طرف من مدرستك المنقول منها.**

- -1 الدخول على نظام فارس -2 من صالحية الخدمة الذاتية للموظف نختار أيقونة "تكليف المعلمين" ومنها نختار "إنهاء التكليف" ثم الضغط على أيقونة " طلب إخالء طرف بعد انهاء تكليف معلم ".
- -3 ستظهر صفحة مدون فيها بياناتك في جدول وبها بيانات المدرسة المنقول منها. نختار " إضافة " والتي تظهر فوق الجدول.
	- ٤- ننتقل إلى صفحة بياناتك الوظيفية وفي الأعلى قائمة منسدلة بالضغط عليها سيظهر " قرار اخلاء الطرف " نختاره ثم نضغط على أيقونة " تطبيق " -5 ننتقل إلى صفحة أخرى نختار منها " التالي " ثم " تقديم "

نحتاج بعد ذلك لـ 24 ساعة إلنهاء عدة اعتمادات أولهم مديرك المباشر ( ملاحظة المدير هو الرئيس المباشر للوكيل ومدير المكتب هو الرئيس المباشر لمدير المدرسة )

## **المرحلة الرابعة: عملية مباشرة في المدرسة المنقول إليها.**

- -1 الدخول على نظام فارس -2 من صالحية الخدمة الذاتية للموظف نختار أيقونة "تكليف المعلمين" ومنها نختار "إنهاء التكليف" ثم الضغط على أيقونة " طلب مباشرة بعد انهاء تكليف معلم ".
- -3 ستظهر صفحة مدون فيها بياناتك في جدول وبها بيانات المدرسة المنقول منها. نختار " إضافة " والتي تظهر فوق الجدول.
	- ٤- ننتقل إلى صفحة بياناتك الوظيفية وفي الأعلى قائمة منسدلة بالضغط عليها سيظهر " قرار المباشرة " نختاره ثم نضغط على أيقونة " تطبيق "
		- -5 ننتقل إلى صفحة أخرى نختار منها " التالي " ثم " تقديم "
- بعد مضي 48ساعة يتم التواصل مع إدارة الموارد البشرية األستاذ أحمد العرابي ليتم صرف المكافاة للمدير / للوكيل المنقول

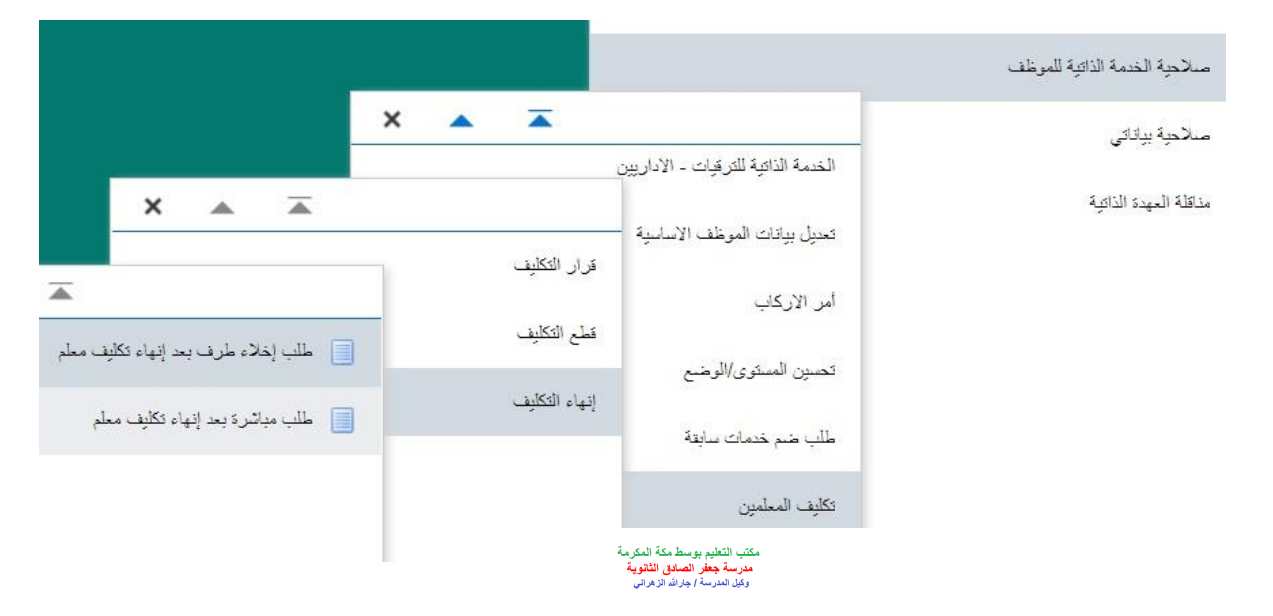